**\*Note that many of the standard keyboard shortcuts for copy (CtrlC), cut (Ctrl X), paste (CtrlV), and Undo (CtrlZ), work similar to regular PC's, and are not listed below.**

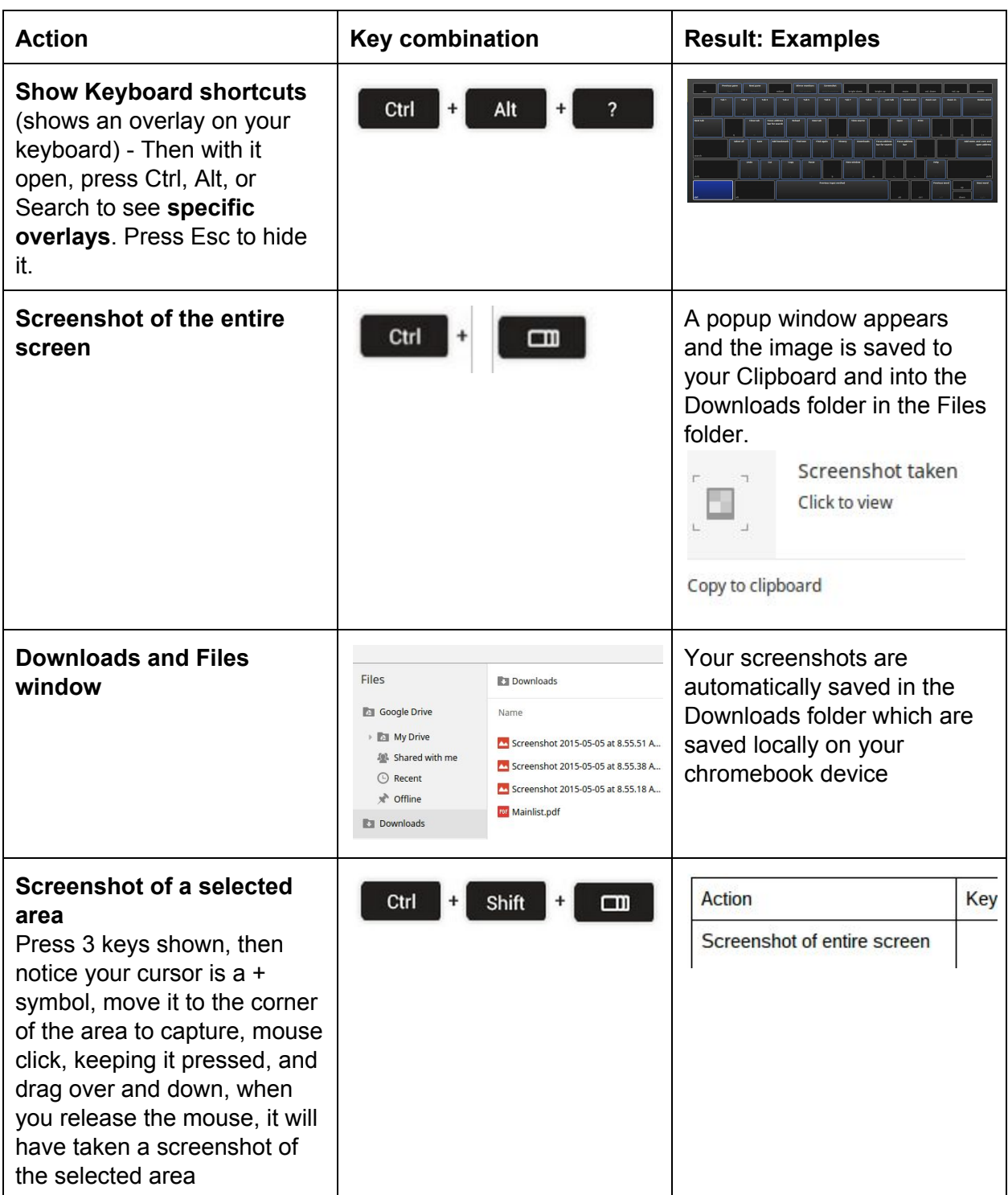

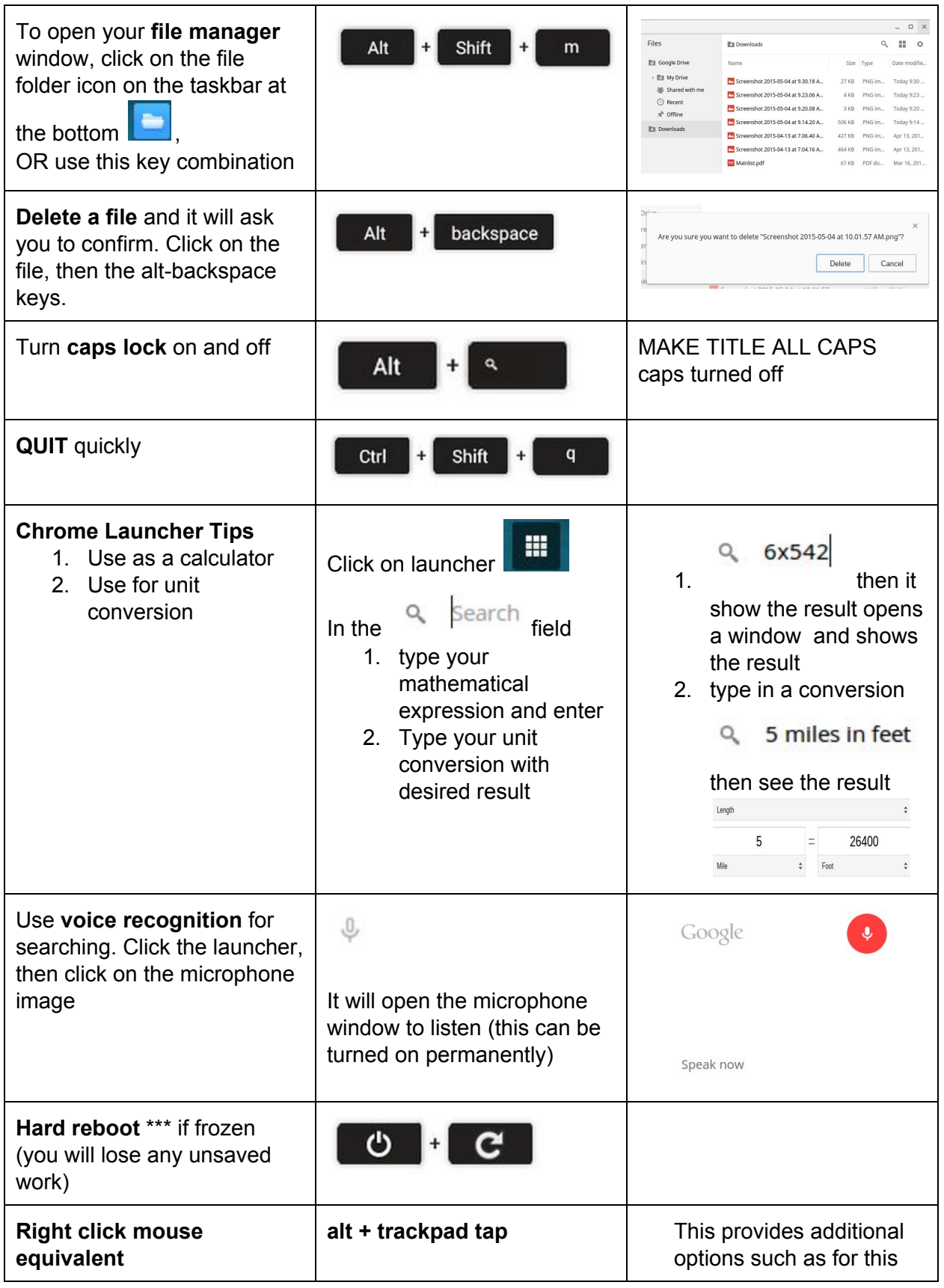

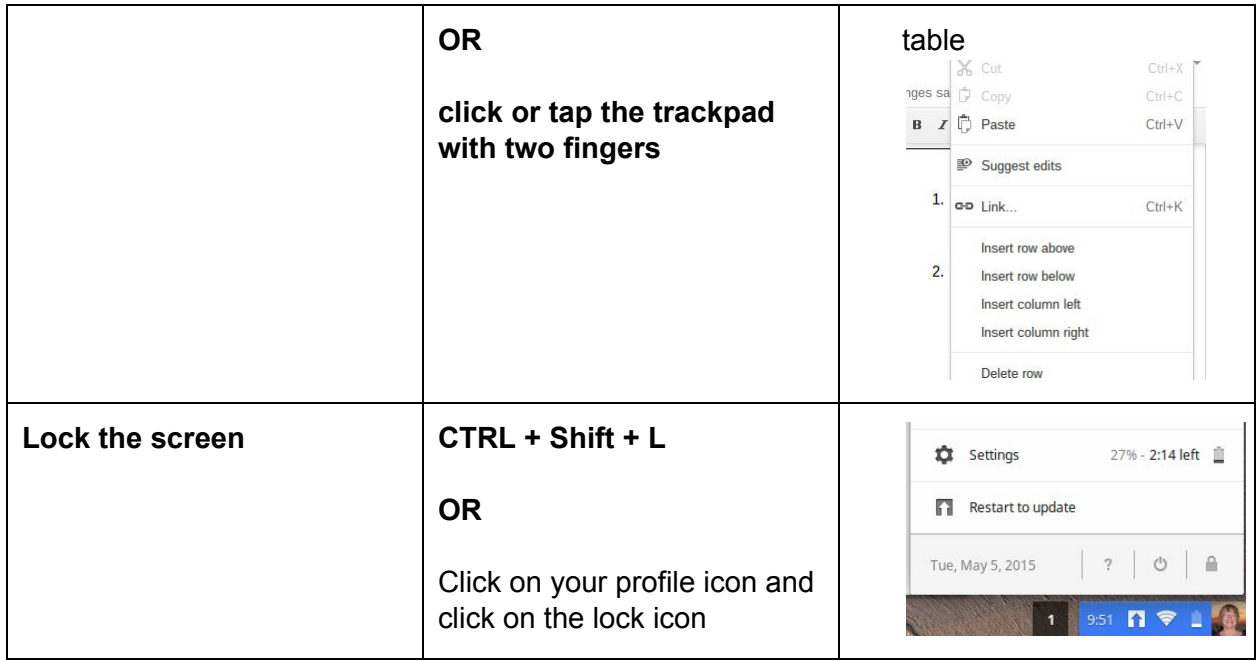

#### **The Function keys**

**These are the keys with icons across the top of your keyboard. These can vary depending on your model, however these are fairly standard. If yours are different, see what function they perform.**

**Some chromebooks show the function key numbers for the icons identified below**

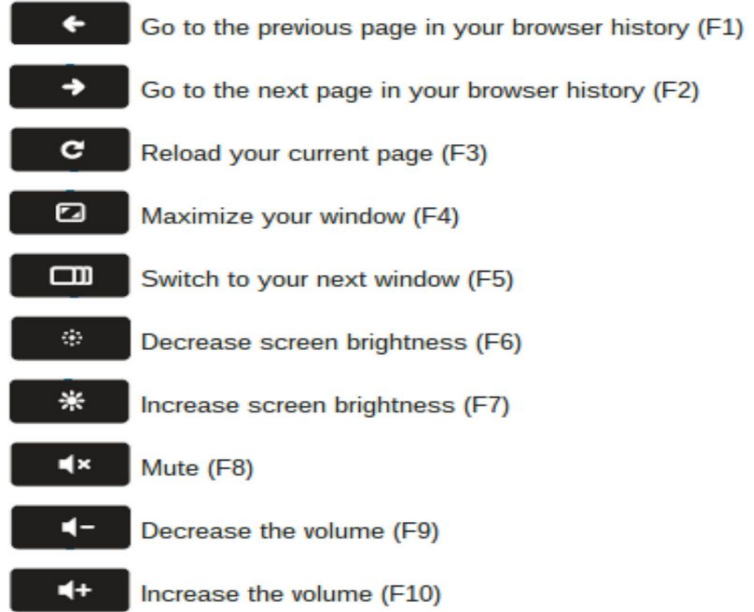

### **Additional Resources:**

- ●
- TechSmithSnatit Free Extension for Chromebook screenshots
- Free eBook on "Getting Started with Your [Chromebook"](http://www.chromestory.com/2012/12/getting-started-with-your-chromebook-a-free-ebook/) by Disan Francis
- 100 [Awesome](http://www.chromestory.com/google-chrome-tips-and-tricks/) Google Chrome Tips and Tricks
- [Chromebook](http://www.chromeup.com/chrome-os-video-tutorials) video tutorials includes getting started, first video chat, printing, installing apps, parental controls and many other useful videos.
- Everything Teachers need to know about [chromebooks](http://www.educatorstechnology.com/2014/08/everything-teachers-need-to-know-about.html) (9 tutorials)
- Google's [Chromebook](https://support.google.com/chromebook/?hl=en#topic=3399709) Help Center